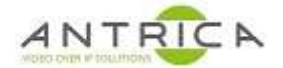

# ANT-22xx API commands from v2.2.16\_20200514\_80\_1\_release onvif 2.6.24

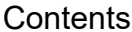

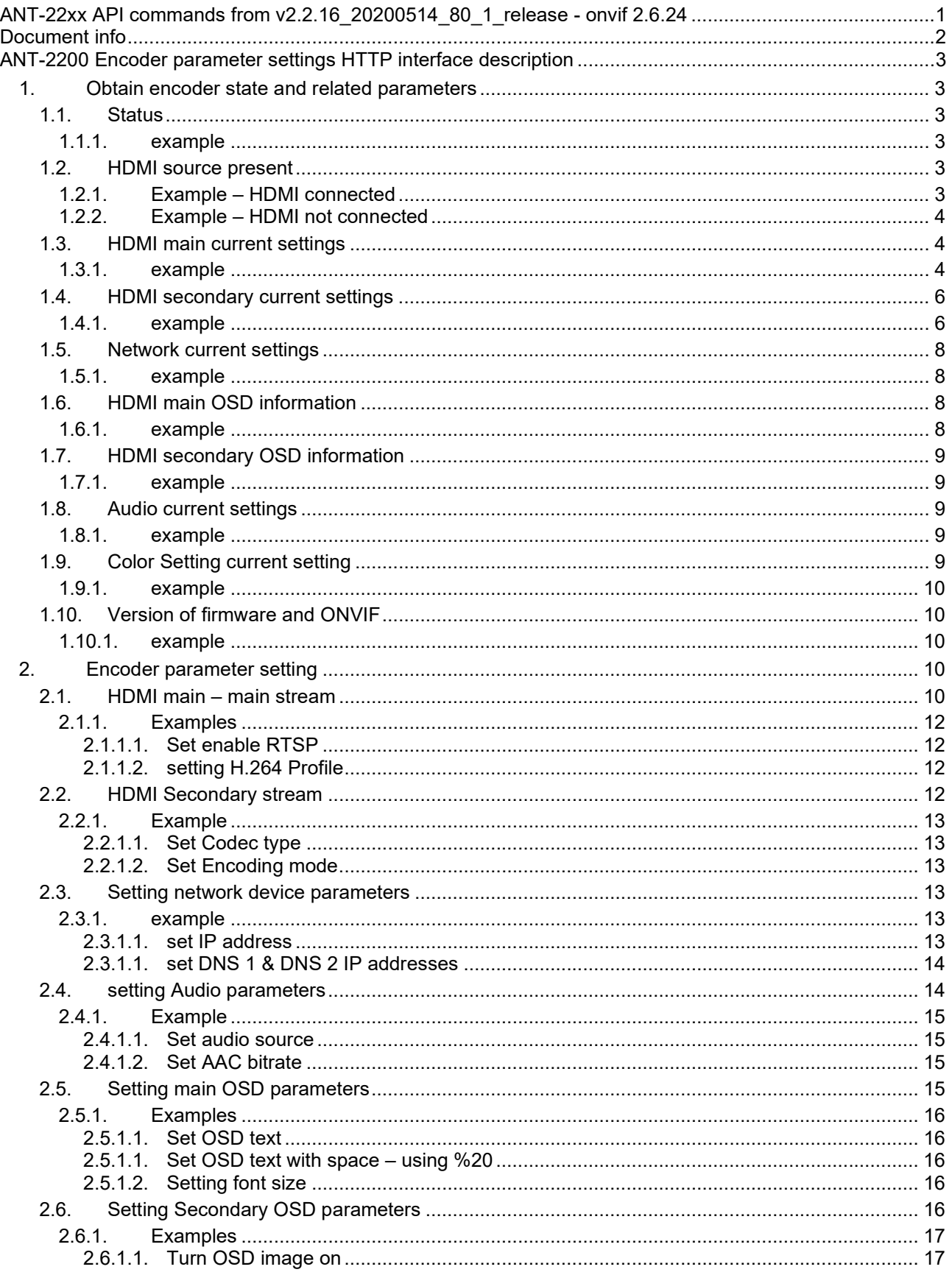

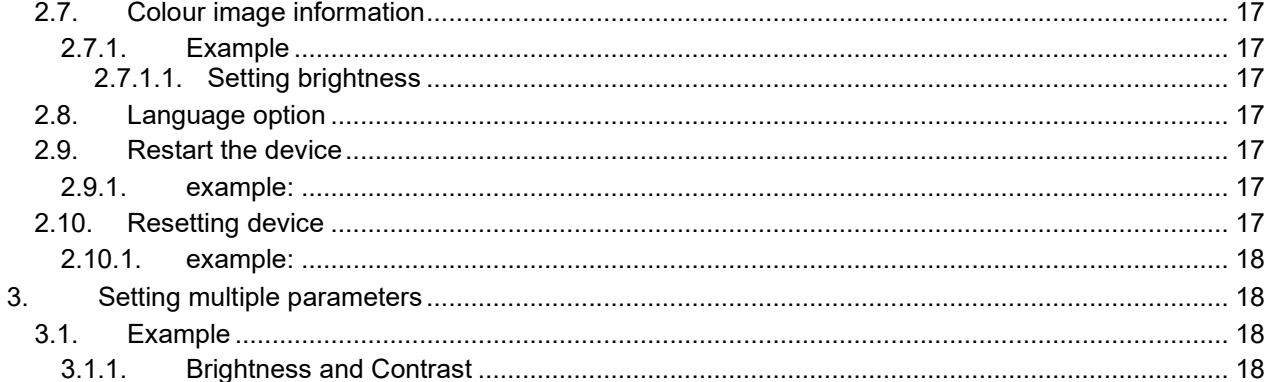

For further help and advice please contact Antrica on: Email: support@antrica.com Phone: +44 1628 626098 ext 3

# **Document info**

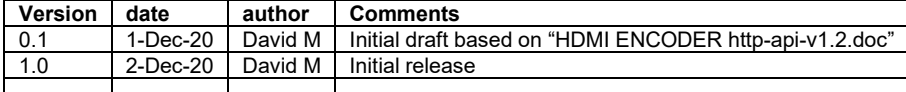

# **ANT-2200 Encoder parameter settings HTTP interface description**

The examples shown in this document are sent using the "cUrl for windows command line" executable, downloadable from http://theback.space/curl-for-windows/

The default IP address of 192.168.1.168 has been used for most of the examples.

## **1. Obtain encoder state and related parameters**

For Specific meanings, please reference to the corresponding web page

## **1.1. Status**

## http://192.168.1.168/get\_ctl

Using the URL to return XML describing the current state of the device.

**1.1.1. example**  curl -s http://192.168.1.168/get\_ctl <?xml version="1.0" encoding="UTF-8"?> <status> <url>http://192.168.1.168:80/hdmi</url> <ext\_url>http://192.168.1.168:80/hdmi\_ext</ext\_url> <onvif\_enable>1</onvif\_enable> <lang>1</lang> <video\_info> <size>1920\*1080p</size> <fps\_in>60</fps\_in> <fps\_cap>25</fps\_cap> </video\_info> <audio> <channel>2</channel> <sample>48000</sample> <aenc\_size>1126158336</aenc\_size> </audio> <chn\_stat> <total>22072</total> <lost>2</lost> </chn\_stat> </status>

## **1.2. HDMI source present**

http://192.168.1.168/get\_ctl?type=video

Using the URL to return XML describing the current HDMI video state information of the device

## **1.2.1. Example – HDMI connected**

curl -s http://192.168.1.168/get\_ctl?type=video

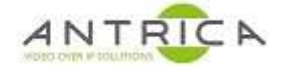

<?xml version="1.0" encoding="UTF-8"?> <video\_ver> <no\_video>0</no\_video> **Note** the "0" meaning "no video" is not true </video\_ver>

## **1.2.2. Example – HDMI not connected**

curl -s http://192.168.1.168/get\_ctl?type=video

<?xml version="1.0" encoding="UTF-8"?> <video\_ver> <no\_video>1</no\_video> **Note** the "1" meaning "no video" is true </video\_ver>

## **1.3. HDMI main current settings**

#### http://192.168.1.168/get\_ctl?type=hdmi\_main

Using the URL to return XML describing the current HDMI mainstream current information of the device.

Please note the returned values include all parameters. Some of these parameters can only be seen when in h.264, h.265, CVB, VBR and other modes are enabled.

#### **1.3.1. example**

curl -s http://192.168.1.168/get\_ctl?type=hdmi\_main

<?xml version="1.0" encoding="UTF-8"?> <hdmi\_main> <VencMain>H264</VencMain> <videoinput>HDMI</videoinput> <chan\_name>chan</chan\_name> <input> <method>main profile</method> <h264\_fps>25</h264\_fps> <h265\_fps>25</h265\_fps> <width>1920</width> <height>1080</height> <des\_width>0</des\_width> <des\_height>0</des\_height> </input> <mirror>0</mirror> <flip>0</flip> <venc\_gop>30</venc\_gop> <fluctuate\_level>0</fluctuate\_level> <aspect\_ration>0</aspect\_ration> <gop\_mode>0</gop\_mode> <use\_vlc\_muxer>0</use\_vlc\_muxer> <br />buffer\_mode>7</buffer\_mode> <pmt\_id>260</pmt\_id>  $\le$ vid id $>$ 264 $\le$ /vid id $>$ <aud\_id>280</aud\_id>

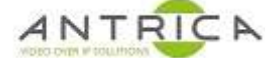

<program\_id>1</program\_id> <program\_name>Service01</program\_name> <codec used="cbr">  $<$ chr $>$ <BitRate>3200</BitRate>  $<$ / $<$ br $>$ <vbr> <MinQp>5</MinQp> <MaxQp>32</MaxQp> <MaxBitRate>3200</MaxBitRate>  $<$ / $v$ br $>$ <fixqp> <IQp>5</IQp> <PQp>32</PQp> </fixqp> </codec> <ttl>16</ttl> <singlecast> <ip>192.168.1.200</ip> <port>1234</port> <enable>0</enable> </singlecast> <multicast> <ttl>16</ttl> <ip>238.0.0.1</ip> <port>1234</port> <enable>0</enable> </multicast> <rtmp> <rtmp\_mode>0</rtmp\_mode> <tmp\_enable>0</tmp\_enable> <rtmp\_method>0</rtmp\_method> <hdmi\_url>rtmp://</hdmi\_url> <rtmp\_mode>0</rtmp\_mode> <rtmp\_user></rtmp\_user> <rtmp\_pwd></rtmp\_pwd> <rtmp\_server\_port>1935</rtmp\_server\_port> <tmp\_server\_ip>192.168.1.123</rtmp\_server\_ip> <rtmp\_app\_name>live</rtmp\_app\_name> <rtmp\_stream\_name>hdmi</rtmp\_stream\_name> </rtmp> <http> <src>/hdmi</src> <port>80</port> <open>1</open> </http> <rtsp> <src>/hdmi</src> <port>554</port> <open>0</open> <mode>0</mode> <g711>0</g711> <tcp>0</tcp>

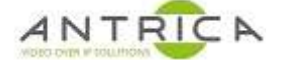

</rtsp>  $<$ rtp $>$ <rtp\_enable>0</rtp\_enable> <rtp\_server>192.168.1.123</rtp\_server> <rtp\_port>6666</rtp\_port>  $<$ /rtp $>$ <hls\_enable>0</hls\_enable> <hls\_type>0</hls\_type> <rtmp\_url></rtmp\_url> <hls\_url></hls\_url> <rtspmain\_authenticate>0</rtspmain\_authenticate> <rtspmain\_user>mainus</rtspmain\_user> <rtspmain\_password>mainpw</rtspmain\_password> </hdmi\_main>

## **1.4. HDMI secondary current settings**

## http://192.168.1.168/get\_ctl?type=hdmi\_ext

Using the URL to return XML describing the current HDMI secondary stream current information of the device.

Please note the returned values include all parameters. Some of these parameters can only be seen when in h.264, h.265, CVB, VBR and other modes are enabled.

#### **1.4.1. example**

curl -s http://192.168.1.168/get\_ctl?type=hdmi\_ext

```
<?xml version="1.0" encoding="UTF-8"?> 
<hdmi_ext>
<VencExt>H264</VencExt> 
<input> 
<method>main profile</method> 
<h264_fps>25</h264_fps> 
<h265_fps>25</h265_fps> 
<width>1280</width> 
<height>720</height> 
<des_width>704</des_width>
<des_height>576</des_height>
</input> 
<fluctuate_level>0</fluctuate_level> 
<aspect_ration>0</aspect_ration>
<gop_mode>0</gop_mode> 
<buffer_mode>7</buffer_mode> 
<pmt_id>260</pmt_id>
<vid_id>264</vid_id>
<aud_id>280</aud_id>
<program_id>2</program_id> 
<program_name>Service02</program_name> 
<codec used="cbr"> 
<chr><BitRate>3200</BitRate>
```
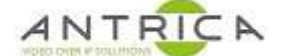

 $<$ /cbr $>$ <vbr> <MinQp>5</MinQp> <MaxQp>32</MaxQp> <MaxBitRate>3200</MaxBitRate>  $\langle$ /vbr $>$ <fixqp> <IQp>5</IQp> <PQp>32</PQp> </fixqp> </codec> <http> <src>/hdmi\_ext</src> <port>80</port> <open>1</open> </http> <rtsp> <src>/hdmi\_ext</src> <port>554</port> <open>0</open> <mode>0</mode> </rtsp> <singlecast> <ip>192.168.1.201</ip> <port>1235</port> <open>0</open> </singlecast> <multicast> <ip>238.0.0.2</ip> <port>1235</port> <open>0</open> </multicast> <rtmp> <rtmpExt\_method>0</rtmpExt\_method> <hdmi\_sub\_url>rtmp://</hdmi\_sub\_url> <rtmp\_mode\_ext>0</rtmp\_mode\_ext> <rtmp\_user\_ext></rtmp\_user\_ext> <rtmp\_pwd\_ext></rtmp\_pwd\_ext> <tmp\_server\_port\_ext>1935</rtmp\_server\_port\_ext> <tmp\_server\_ip\_ext>192.168.1.123</tmp\_server\_ip\_ext> <rtmp\_app\_name\_ext>live</rtmp\_app\_name\_ext> <tmp\_stream\_name\_ext>hdmi\_ext</tmp\_stream\_name\_ext> <tmp\_second\_enable>0</tmp\_second\_enable> </rtmp>  $<$ rtp $>$ <rtp\_second\_enable>0</rtp\_second\_enable> <rtp\_server\_ext>192.168.1.123</rtp\_server\_ext> <rtp\_port\_ext>8888</rtp\_port\_ext>  $<$ /rtp $>$ <rtspsub\_authenticate>0</rtspsub\_authenticate> <rtspsub\_user>subuse</rtspsub\_user> <rtspsub\_password>subpsw</rtspsub\_password> </hdmi\_ext>

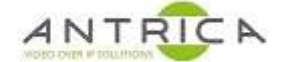

## **1.5. Network current settings**

## http://192.168.1.168/get\_ctl?type=net

Using the URL to return XML describing the current network information of the device.

Wi-Fi parameter will be returned, but these are not available as this device has no Wi-Fi functionality.

## **1.5.1. example**

curl -s http://192.168.1.168/get\_ctl?type=net

<?xml version="1.0" encoding="UTF-8"?> <net\_stat> <ip>192.168.1.168</ip> <mask>255.255.255.0</mask> <gateway>192.168.1.1</gateway> <dns1>223.5.5.5</dns1> <dns2>114.114.114.114</dns2> <mac>80:3A:74:27:00:01</mac> <dhcp>0</dhcp> <wifi\_exist>0</wifi\_exist> The Wi-fi parameters are not available <wifi\_ip>192.168.5.168</wifi\_ip> <wifi\_netmask>255.255.255.0</wifi\_netmask> <wifi\_gateway>192.168.5.1</wifi\_gateway> <wifi\_dhcp>1</wifi\_dhcp> <wifi\_type>1</wifi\_type> <wifi\_essid>super</wifi\_essid> <wifi\_psk>00000000</wifi\_psk> </net\_stat>

## **1.6. HDMI main OSD information**

http://192.168.1.168/get\_ctl?type=osd0

Using the URL to return XML describing the current HDMI mainstream OSD information of the device.

## **1.6.1. example**

curl -s http://192.168.1.168/get\_ctl?type=osd0

<?xml version="1.0" encoding="UTF-8"?> <osd0> <imagestate>0</imagestate> <image\_x>100</image\_x> <image\_y>170</image\_y>  $100$   $<$ /x $>$  $<$ v>100 $<$ /v> <size>32</size> <alpha>100</alpha> <font\_color>0xFFFFFFFF</font\_color> <txt></txt>

<scroll>0</scroll> </osd0>

## **1.7. HDMI secondary OSD information**

http://192.168.1.168/get\_ctl?type=osd1

Using the URL to return XML describing the current HDMI secondary OSD information of the device.

**1.7.1. example**  curl -s http://192.168.1.168/get\_ctl?type=osd1

<?xml version="1.0" encoding="UTF-8"?>  $<sub>osd1</sub>$ </sub> <imagestate>0</imagestate> <image\_x>100</image\_x>  $\leq$ image y>170 $\leq$ /image y>  $>100  $<$ / $x$ >$  $<$ y>100 $<$ /y> <size>32</size> <alpha>100</alpha> <font\_color>0xFFFFFFFF</font\_color> <txt></txt>  $<$ /osd1>

## **1.8. Audio current settings**

## http://192.168.1.168/get\_ctl?type=audio

Using the URL to return XML describing the current audio encoding information of the device.

#### **1.8.1. example**

curl -s http://192.168.1.168/get\_ctl?type=audio

```
<?xml version="1.0" encoding="UTF-8"?> 
<audio_venc>
<a0 input>0</a0 input>
<a0 agc>0</a0 agc><a0_aac_bitrate>128000</a0_aac_bitrate> 
<a0 leftright>0</a0 leftright>
<a0 out resample>0</a0 out resample>
<audio_type>1</audio_type>
<aac_type>LC-AAC</aac_type>
<g711>0</g711>
</audio_venc>
```
## **1.9. Color Setting current setting**

http://192.168.1.168/get\_ctl?type=graphic

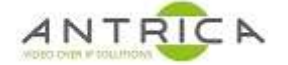

Using the URL to return XML describing the Color Setting information of the device.

#### **1.9.1. example**

curl -s http://192.168.1.168/get\_ctl?type=graphic

```
<?xml version="1.0" encoding="UTF-8"?> 
<graphic_att> 
<LumaVal>50</LumaVal> 
<ContrVal>50</ContrVal> 
<HueVal>50</HueVal> 
<SatuVal>50</SatuVal> 
</graphic_att>
```
## **1.10. Version of firmware and ONVIF**

http://192.168.1.168/get\_ctl?type=version

Using the URL to return XML describing the current encoder software version information of the device.

**1.10.1. example**  curl -s http://192.168.1.168/get\_ctl?type=version

```
<?xml version="1.0" encoding="UTF-8"?> 
<sys_ver> 
<version>v2.2.16_20200514_80_1_release</version>
<onvif>version 2.6.24</onvif> 
<passwd>admin</passwd> 
</sys_ver>
```
## **2. Encoder parameter setting**

## **2.1. HDMI main – main stream**

The syntax of the command is . . .

http://192.168.1.168/set\_ctl?type=hdmi\_main?<parameter>=<value>

The parameter descriptions are shown in Table 1.

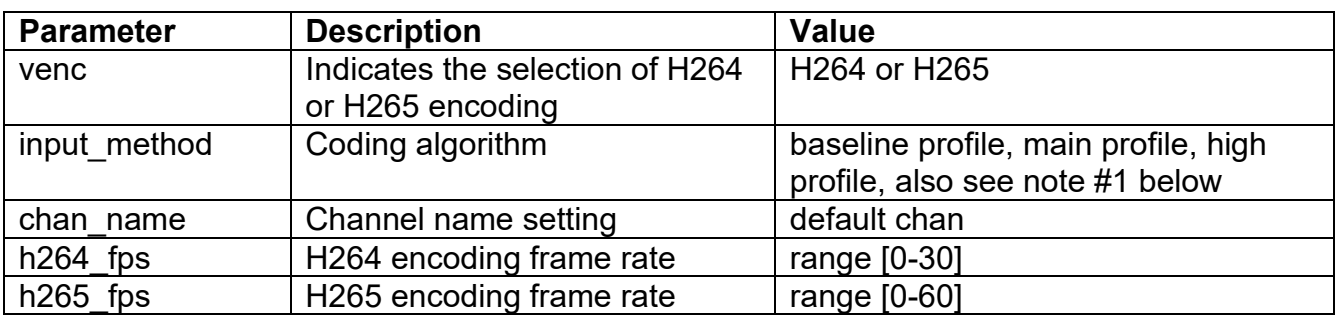

*Table 1 : HDMI main Parameters* 

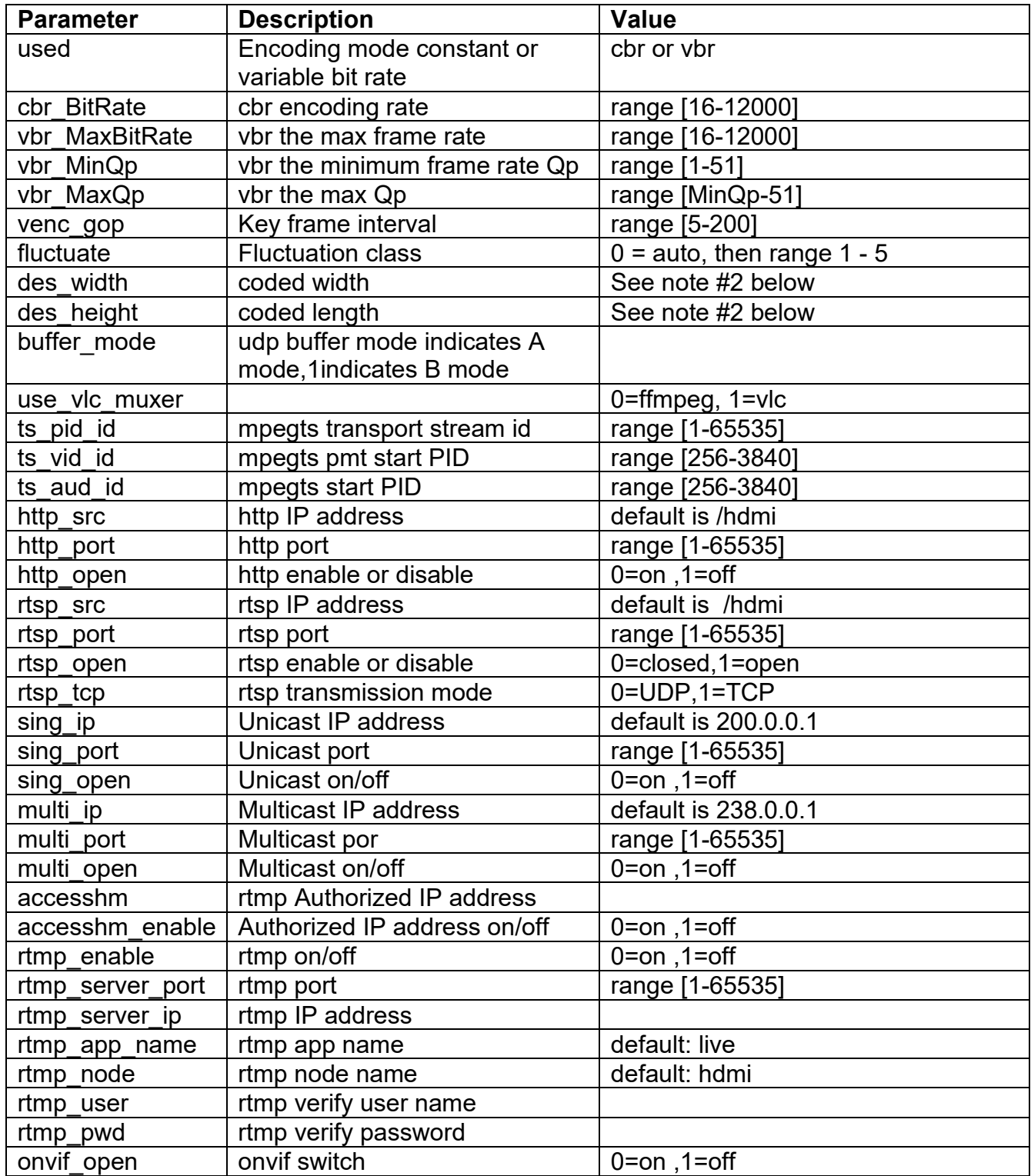

#1 if the setting is H265, input\_method must be set to main profile. Using the cUrl tool the space between the words is be replates with %20, as shown in "2.1.1.2 setting H.264 Profile".

#2 Encoding sizes are: 1920x1080 1680x1056 1280x720 1024x576 960x540 850x480

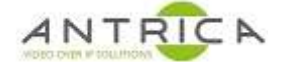

720x576, 720x540, 720x480, 720x404, 704x576 640x480, 640x360

## **2.1.1. Examples**

#### **2.1.1.1. Set enable RTSP**

curl -s http://192.168.1.168/set\_ctl?type=hdmi\_main?rtsp\_open=1 succeed **2.1.1.2. setting H.264 Profile** 

curl -s http://192.168.1.168/set\_ctl?type=hdmi\_main?input\_method=baseline%20profile succeed

## **2.2. HDMI Secondary stream**

The syntax of the command is . . .

http://192.168.1.168/set\_ctl?type=hdmi\_ext?<parameter>=<value>

The parameter descriptions are shown in Table 2.

*Table 2 : HDMI Secondary Parameters* 

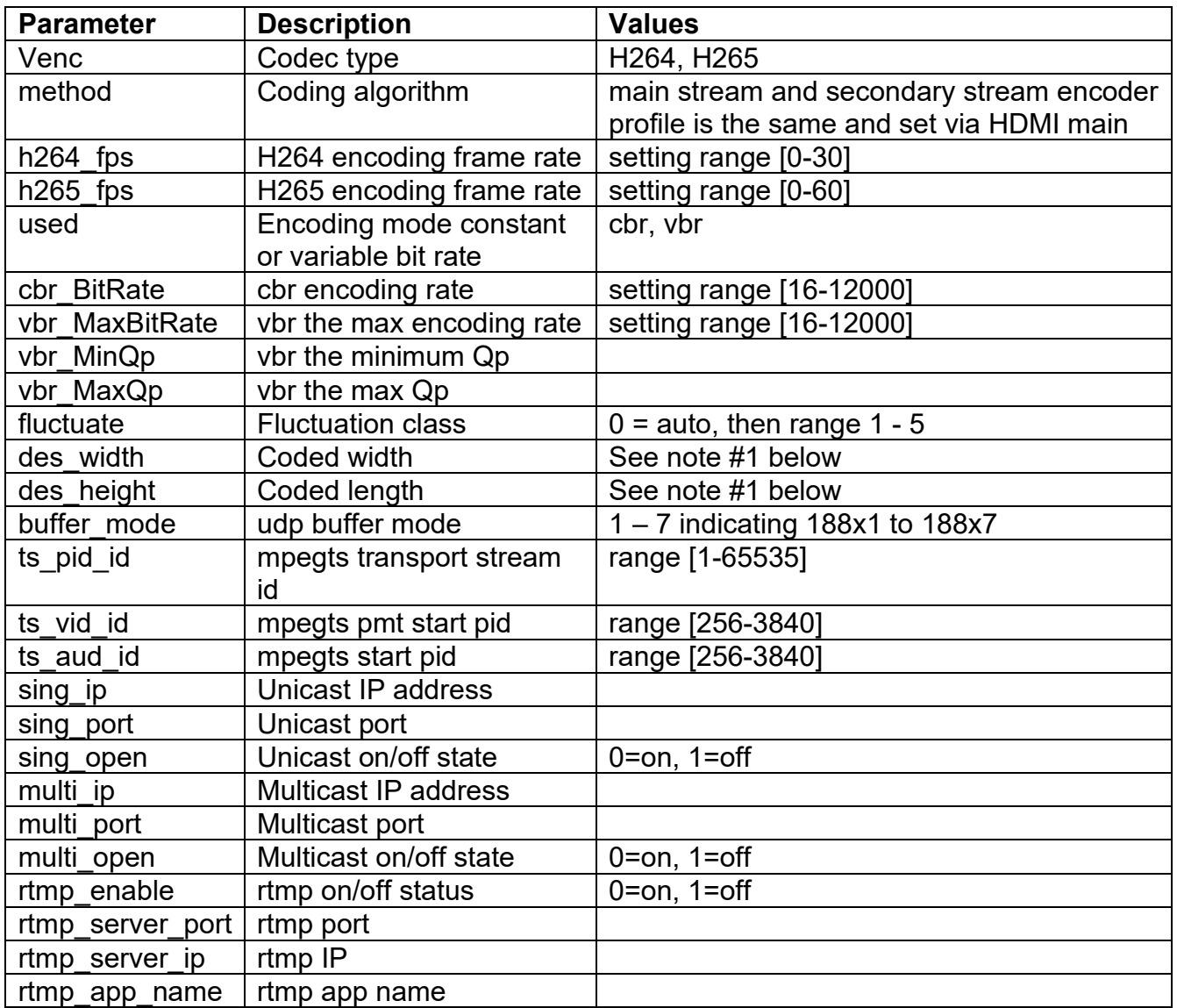

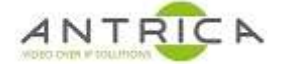

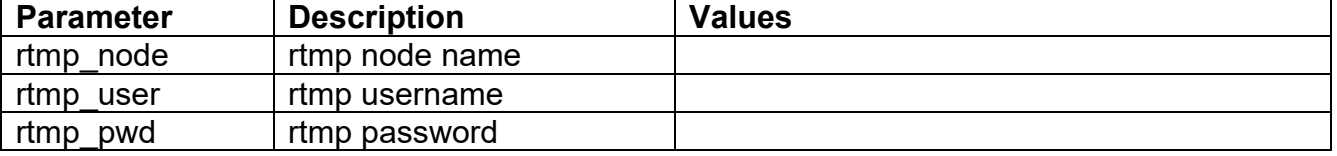

#1 Encoding sizes are: 1280x720, 960x540, 800x450, 720x576, 720x540, 720x408, 720x404 704x576 640x480, 640x360, 384x216 352x288 320x240, 320x180

## **2.2.1. Example**

**2.2.1.1. Set Codec type**  curl -s http://192.168.1.168/set\_ctl?type=hdmi\_ext?venc=H265 succeed **2.2.1.2. Set Encoding mode**  curl -s http://192.168.1.168/set\_ctl?type=hdmi\_ext?used=vbr succeed

## **2.3. Setting network device parameters**

The syntax of the command is . . .

http://192.168.1.168/set\_ctl?type=net?<parameter>=<value>

The parameter descriptions are shown in Table 3.

*Table 3 : Network Parameters* 

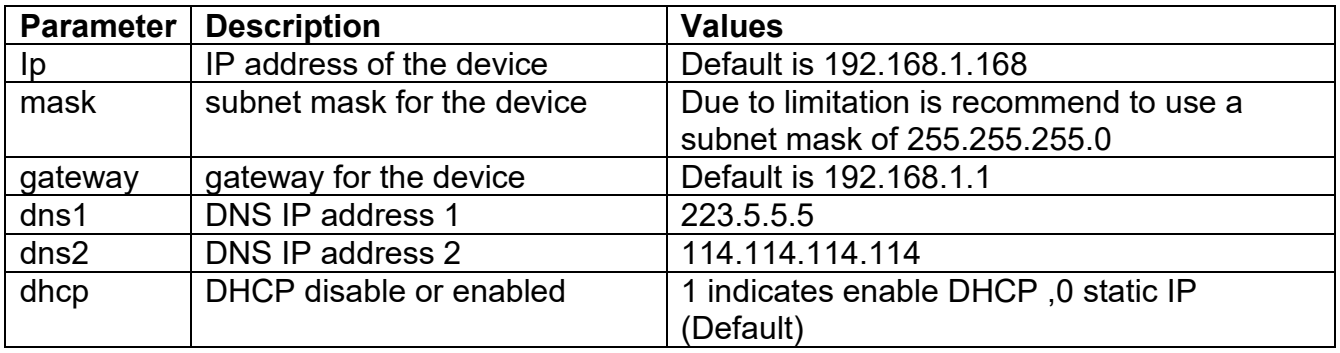

**Some or all of these parameters require a reboot for them to be established within the device.** 

#### **2.3.1. example**

**2.3.1.1. set IP address** 

curl -s http://192.168.1.**168**/set\_net?ip=192.168.1.**169** succeed

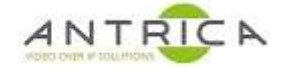

curl -s http://192.168.1.**168**/set\_ctl?type=reboot succeed

curl -s http://192.168.1.**169**/get\_ctl

<?xml version="1.0" encoding="UTF-8"?> <status> <url>rtsp://192.168.1.169:554/hdmi</url> <ext\_url>http://192.168.1.169:80/hdmi\_ext</ext\_url> <onvif\_enable>1</onvif\_enable> <lang>1</lang> <video\_info> <size>1920\*1080p</size> <fps\_in>60</fps\_in> <fps\_cap>25</fps\_cap> </video\_info> <audio> <channel>2</channel> <sample>48000</sample> <aenc\_size>3082240</aenc\_size> </audio> <chn\_stat> <total>1925</total> <lost>2</lost> </chn\_stat> </status>

#### **2.3.1.1. set DNS 1 & DNS 2 IP addresses read of current parameters**

curl -s http://192.168.1.168/get\_ctl?type=net | grep -i dns <dns1>223.5.5.5</dns1> <dns2>114.114.114.114</dns2>

## **Set new parameters**

curl -s http://192.168.1.168/set\_ctl?type=net?dns1=8.8.8.8 succeed curl -s http://192.168.1.168/set\_ctl?type=net?dns2=78.78.78.78 succeed

## **read of new parameters**

curl -s http://192.168.1.168/get\_ctl?type=net | grep -i dns <dns1>8.8.8.8</dns1> <dns2>78.78.78.78</dns2>

## **2.4. setting Audio parameters**

The syntax of the command is . . .

http://192.168.1.168/set\_ctl?type=audio?<parameter>=<value>

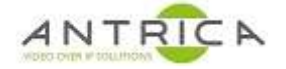

The parameter descriptions are shown in Table 4.

## *Table 4 : Audio Parameters*

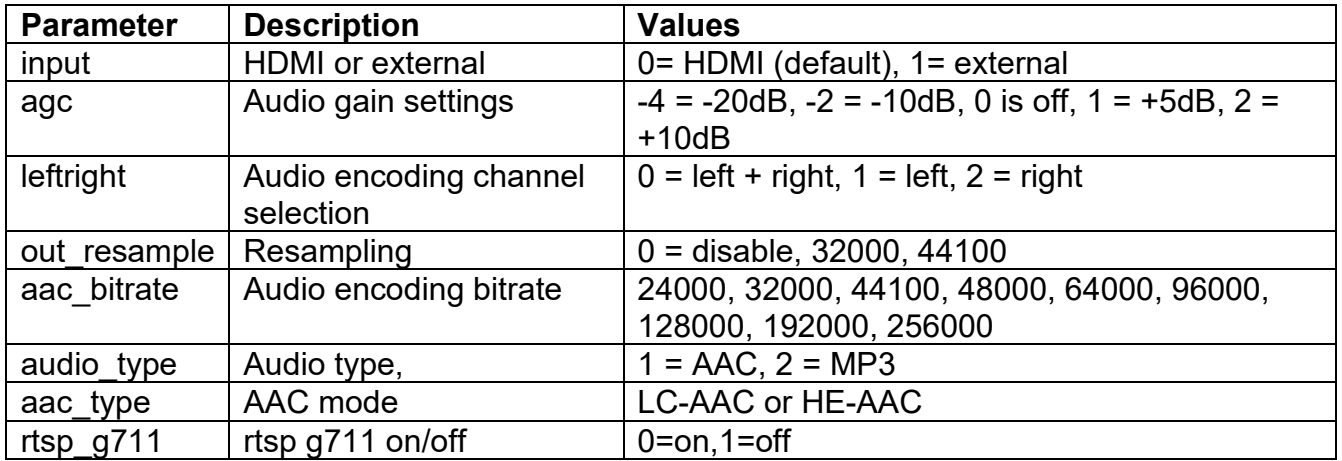

## **Note**

#1 audio\_type=1 (AAC) and aac\_type=LC-AAC - aac\_bitrate value range should be 48000, 64000, 96000, 128000, 192000 or 256000.

#2 audio\_type=1 (AAC) and aac\_type=HE-AAC - aac\_bitrate value range should be 48000, 64000, 96000, 128000, 192000 or 256000.

#3 audio type=2 (MP3) - aac bitrate value range should be 24000, 32000, 48000, 64000, 96000, 128000, 192000, 256000 or 320000

## **2.4.1. Example**

**2.4.1.1. Set audio source**  curl -s http://192.168.1.168/set\_ctl?type=audio?input=0 succeed **2.4.1.2. Set AAC bitrate**  curl -s http://192.168.1.168/set\_ctl?type=audio?aac\_bitrate=192000 succeed

## **2.5. Setting main OSD parameters**

The syntax of the command is . . .

http://192.168.1.168/set\_ctl?type=osd0?<parameter>=<value>

The parameter descriptions are shown in Table 5.

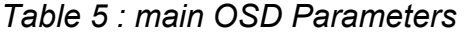

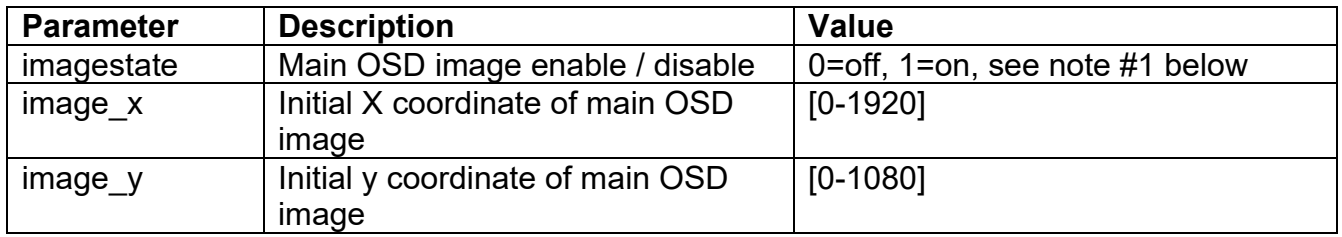

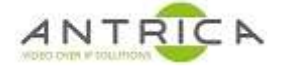

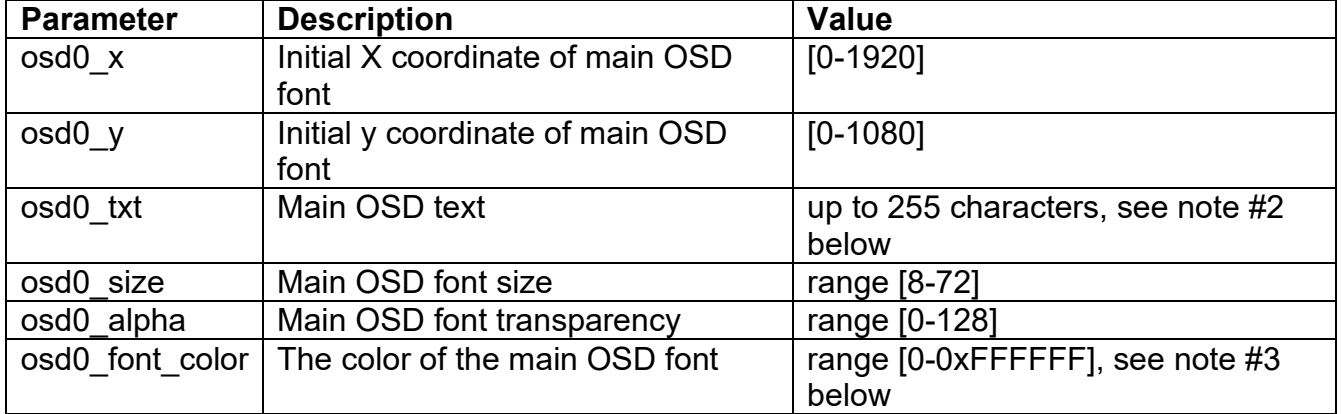

Note #1 – The logo image has to be loaded via the web interface. The OSD image can be turned on and off via the HTTP commands

Note #2 – spaces within the text be added using the HTTP commands by using %20 as the space character

Note  $#3$  - Example of colour: Red = 0xFF0000 Green = 0x00FF00 Blue = 0x0000FF

## **2.5.1. Examples**

**2.5.1.1. Set OSD text** 

```
curl -s http://192.168.1.168/set_ctl?type=osd0?osd0_txt=ABCDabcd_0123 
succeed 
          2.5.1.1. Set OSD text with space – using %20
```
curl -s http://192.168.1.168/set\_ctl?type=osd0?osd0\_txt=0x123%2045678 succeed

actual OSD text is "0x123 45678"

**2.5.1.2. Setting font size**  curl -s http://192.168.1.168/set\_ctl?type=osd0?osd0\_size=72 succeed

## **2.6. Setting Secondary OSD parameters**

The syntax of the command is . . .

http://192.168.1.168/set\_ctl?type=osd1?<parameter>=<value>

The parameter descriptions are shown in Table 6.

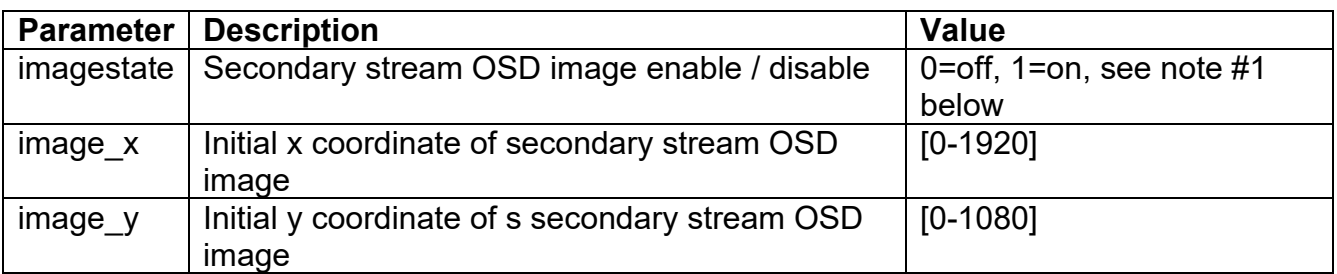

## *Table 6 : secondary OSD Parameters*

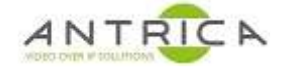

Note #1 – The logo image has to be loaded via the web interface. The OSD image can be turned on and off via the HTTP commands

## **2.6.1. Examples**

```
2.6.1.1. Turn OSD image on 
curl -s http://192.168.1.168/set_ctl?type=osd1?imagestate=1 
succeed
```
## **2.7. Colour image information**

The syntax of the command is . . .

http://192.168.1.168/set\_ctl?type=graphic?<parameter>=<value>

The parameter descriptions are shown in Table 7Table 5.

*Table 7 : Color setting Parameters* 

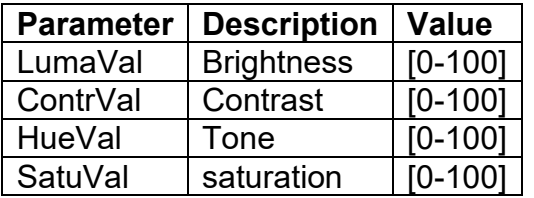

## **2.7.1. Example**

#### **2.7.1.1. Setting brightness**

curl -s http://192.168.1.168/set\_ctl?type=graphic?LumaVal=80 succeed

## **2.8. Language option**

The syntax of the command is . . .

http://192.168.1.168/ set\_ctl? type=language&lang=x

X=1 Express in English

X=0 Express in Chinese

## **2.9. Restart the device**

The syntax of the command is . . .

http://192.168.1.168/set\_ctl?type=reboot

## **2.9.1. example:**

curl -s http://192.168.1.168/set\_ctl?type=reboot succeed

## **2.10. Resetting device**

This will reset **all** value back to defaults, the syntax of the command is . . .

http://192.168.1.168/set\_ctl?type=reset

## **2.10.1. example:**

curl -s http://192.168.1.168/set\_ctl?type=reset succeed

# **3. Setting multiple parameters**

Multiple parameters within the same group can be set at the same time.

## **3.1. Example**

#### **3.1.1. Brightness and Contrast**

curl -s http://192.168.1.168/set\_ctl?type=graphic?LumaVal=20?ContrVal=20 succeed